## **FastScript 1.9 Scripting library**

## **Developer's manual**

Copyright (c) 1998-2005 by Fast Reports Inc.

Author: Alexander Tzyganenko e-mail: tz@fast-report.com home page: http://www.fastreport.ru http://www.fast-report.com

## **Introduction**

What is FastScript

Quick start

Features and missing features

Language reference

Script structure

Data types

**Classes** 

Functions

**Events** 

Enumerations and sets

Arrays

## *What is FastScript*

 FastScript is a scripting library. It is useful for the programmers who want to add scripting ability to their projects. FastScript is written on 100% Object Pascal and can be installed in Borland Delphi 4-7, C++Builder 4-6 and Kylix 1-3.

Unique feature of FastScript is ability to use several languages (PascalScript, C++Script, JScript and BasicScript), so you can write scripts using your favourite language. FastScript doesn't use Microsoft Scripting Host, so it can be used in Windows and Linux environment.

 FastScript combines cross-platform scripting, fast code execution, small footprint, rich set of features and a splendid scalability. Make your applications the most flexible and powerful ones with FastScript!

## *Quick start*

 Here is a sample code which demonstrates the easiest way of using FastScript. For the correct work of the example put the components fsScript1: TfsScript and fsPascal1: TfsPascal on the form .

```
uses FS iInterpreter;
procedure TForm1.Button1Click(Sender: TObject);
begin
  fsScript1.Clear; // do this if you running many scripts from one
component
  fsScript1.Lines.Text := 'begin ShowMessage(''Hello!'') end.';
  fsScript1.Parent := fsGlobalUnit; // use standard classes and methods
  fsScript1.SyntaxType := 'PascalScript';
   if fsScript1.Compile then
     fsScript1.Execute else 
     ShowMessage(fsScript1.ErrorMsg); 
end;
```
 As you can see, there is nothing difficult here. At first we fill in the fsScript1.Lines property with the script text. For using standard types and functions we set Parent property to the fsGlobalUnit. Then we compile the script using PascalScript language (you can use C++Script, BasicScript, JScript as well). If compilation is successful Compile method returns True and we can Execute the script. Otherwise the error message is shown.

## *Features and missing features*

## **Features**

- Multi-language architecture allows you to use a number of languages (at present moment PascalScript, C++Script, BasicScript, JScript). You can add any procedural language (language grammar is stored in XML format).

- Standard language set: variables, constants, procedures, functions (nested functions allowed) with var/const/default parameters, all the standard operators and statements (including case, try/finally/except, with), types (int, float, bool, char, string, multidimensional array, enum, variant), classes (with methods, events, properties, indices and default properties).

- Types compatibility checking.

- Access to any object inside your application. Standard libraries for the access to the base classes, controls, forms and BD. Easily expandable library architecture.

- Small footprint - 90-150Kb depending on used modules.

- Can be used in multi-thread environment.

## **Missing features**

- No type declarations (records, classes) in the script; no records, no pointers, no sets (but you can use 'IN' operator - "a in ['a'..'c','d']"), no shortstrings, no GOTO statement. - C++Script: no octal constants; no 'break' in the SWITCH operator (SWITCH works like Pascal CASE); ' $++'$  and '--' operators are possible only after the variables, that is ' $++i'$  is not allowed; '--', '++' and '=' operators do not return a value, that is 'if(i++)' is not allowed; all the identifiers are case-insensitive; NULL constant is the Pascal Null - use nil instead of NULL.

- JScript and BasicScript: see syntax diagrams.

## *Language reference*

#### **PascalScript syntax:**

```
Program -> [PROGRAM Ident ';']
            [UsesClause] 
            Block '.' 
UsesClause -> USES (String/,)... ';'
Block -> [DeclSection]... 
          CompoundStmt 
DeclSection -> ConstSection 
              -> VarSection 
             -> ProcedureDeclSection 
ConstSection -> CONST (ConstantDecl)... 
ConstantDecl -> Ident '=' Expression ';' 
VarSection -> VAR (VarList ';')...
VarList -> Ident/','... ':' TypeIdent [InitValue]
TypeIdent -> Ident 
           -> Array 
Array -> ARRAY '[' ArrayDim/','... ']' OF Ident 
ArrayDim -> Expression..Expression 
          -> Expression 
InitValue -> '=' Expression 
Expression -> SimpleExpression [RelOp SimpleExpression]...
SimpleExpression -> ['-'] Term [AddOp Term]... 
Term -> Factor [MulOp Factor]...
Factor -> Designator 
        -> UnsignedNumber 
        -> String 
        -> '(' Expression ')' 
        -> NOT Factor 
        -> '[' SetConstructor ']' 
SetConstructor -> SetNode/','... 
SetNode -> Expression ['..' Expression] 
RelOp \rightarrow '>}'
```

```
\rightarrow '\lt''
       \rightarrow ' \leftarrow '-> '>=' -> '<>' 
       \rightarrow '='
       \rightarrow IN
       \rightarrow IS
AddOp \rightarrow '+'
       \rightarrow '-'
       \rightarrow OR
        -> XOR 
MulOp \rightarrow '{}'\rightarrow '/'
        -> DIV 
        -> MOD 
        -> AND
        -> SHL 
        -> SHR 
Designator -> ['@'] Ident ['.' Ident | '[' ExprList ']' | '(' ExprList
')']... 
ExprList -> Expression/','... 
Statement -> [SimpleStatement | StructStmt] 
StmtList -> Statement/';'... 
SimpleStatement -> Designator 
                    -> Designator ':=' Expression 
                    -> BREAK | CONTINUE | EXIT 
StructStmt -> CompoundStmt 
              -> ConditionalStmt 
              -> LoopStmt 
              -> TryStmt 
              -> WithStmt 
CompoundStmt -> BEGIN StmtList END 
ConditionalStmt -> IfStmt 
                    -> CaseStmt 
IfStmt -> IF Expression THEN Statement [ELSE Statement]
CaseStmt -> CASE Expression OF CaseSelector/';'... [ELSE Statement]
[';'] END 
CaseSelector -> SetConstructor ':' Statement
LoopStmt -> RepeatStmt 
           -> WhileStmt 
           -> ForStmt 
RepeatStmt -> REPEAT StmtList UNTIL Expression
```

```
WhileStmt -> WHILE Expression DO Statement 
ForStmt -> FOR Ident ':=' Expression ToDownto Expression DO Statement 
ToDownto -> (TO | DOWNTO) 
TryStmt -> TRY StmtList (FINALLY | EXCEPT) StmtList END 
WithStmt -> WITH (Designator/,..) DO Statement
ProcedureDeclSection -> ProcedureDecl 
                      -> FunctionDecl 
ProcedureDecl -> ProcedureHeading ';' 
                  Block ';' 
ProcedureHeading -> PROCEDURE Ident [FormalParameters] 
FunctionDecl -> FunctionHeading ';' 
                Block ';'
FunctionHeading -> FUNCTION Ident [FormalParameters] ':' Ident
FormalParameters -> '(' FormalParam/';'... ')'
FormalParm -> [VAR | CONST] VarList
```
#### **C++Script syntax:**

```
Program -> [UsesClause]
           [DeclSection]...
            CompoundStmt
UsesClause \rightarrow '#' INCLUDE (String/,)...
DeclSection -> ConstSection
             -> ProcedureDeclSection
             -> VarStmt ';'
ConstSection -> '#' DEFINE ConstantDecl
ConstantDecl -> Ident Expression
VarStmt -> Ident Ident [Array] [InitValue] /','...
ArrayDef -> '[' ArrayDim/','... ']'
ArrayDim -> Expression
InitValue -> '=' Expression
Expression -> SimpleExpression [RelOp SimpleExpression]...
```

```
SimpleExpression -> ['-'] Term [AddOp Term]...
Term -> Factor [MulOp Factor]...
Factor -> Designator
         -> UnsignedNumber 
         -> String
         -> '(' Expression ')' 
         -> '!' Factor
         -> '[' SetConstructor ']' 
         -> NewOperator
SetConstructor -> SetNode/','... 
SetNode -> Expression ['..' Expression] 
NewOperator -> NEW Designator
RelOp \rightarrow '>}-> \ ^{\shortmid} <^{\shortmid}\rightarrow \prime \leftarrow\rightarrow '>='\rightarrow '!='
       \rightarrow '=-'\rightarrow IN
       \rightarrow IS
AddOp \rightarrow '+'\rightarrow '-'
        -> '||'
       \rightarrow '^'
MulOp \rightarrow '*'
       \rightarrow ' /'-> '%'
       \rightarrow '&&'
        -> '<<' 
        -> '>>'
Designator -> ['&'] Ident ['.' Ident | '[' ExprList ']' | '(' ExprList
')']...
ExprList -> Expression/','...
Statement -> [SimpleStatement ';' | StructStmt | EmptyStmt]
EmptyStmt -> ';'
StmtList -> (Statement...)
SimpleStatement -> DeleteStmt
                    -> AssignStmt
                    -> VarStmt 
                    -> CallStmt 
                    -> ReturnStmt
                    -> (BREAK | CONTINUE | EXIT)
```

```
DeleteStmt -> DELETE Designator
AssignStmt -> Designator ['+'|'-'|'*'|'/']'=' Expression 
CallStmt -> Designator ['+''+'|'-''-'] 
ReturnStmt -> RETURN [Expression] 
StructStmt -> CompoundStmt 
            -> ConditionalStmt
            -> LoopStmt 
            -> TryStmt
CompoundStmt -> '{' [StmtList] '}'
ConditionalStmt -> IfStmt
                 -> CaseStmt 
IfStmt -> IF '(' Expression ')' Statement [ELSE Statement] 
CaseStmt -> SWITCH '(' Expression ')' '{' (CaseSelector)... [DEFAULT
':' Statement] '}' 
CaseSelector -> CASE SetConstructor ':' Statement 
LoopStmt -> RepeatStmt 
          -> WhileStmt
          -> ForStmt 
RepeatStmt -> DO Statement [';'] WHILE '(' Expression ')' ';' 
WhileStmt -> WHILE '(' Expression ')' Statement 
ForStmt -> FOR '(' ForStmtItem ';' Expression ';' ForStmtItem ')'
Statement 
ForStmtItem -> AssignStmt 
             -> VarStmt
             -> CallStmt
             -> Empty 
TryStmt -> TRY CompoundStmt (FINALLY | EXCEPT) CompoundStmt 
FunctionDecl -> FunctionHeading CompoundStmt
FunctionHeading -> Ident Ident [FormalParameters]
FormalParameters -> '(' [FormalParam/';'...] ')'
FormalParam -> TypeIdent (['&'] Ident [InitValue]/',')...
```
#### **JScript syntax:**

Program -> Statements

```
Statements -> Statement...
Block -> '{' Statements '}'
ImportStmt -> IMPORT (String/,)...
VarStmt -> VAR (VarDecl/',')...
VarDecl -> Ident [Array] [InitValue]
Array \rightarrow '[' (ArrayDim/',')... ']'
ArrayDim -> Expression
InitValue -> '=' Expression
Expression -> SimpleExpression [RelOp SimpleExpression]...
SimpleExpression -> ['-'] Term [AddOp Term]...
Term -> Factor [MulOp Factor]...
Factor -> Designator
          -> UnsignedNumber
          -> String
          -> '(' Expression ')'
          -> '!' Factor
          -> '[' SetConstructor ']'
          -> NewOperator
          -> '<' FRString '>'
SetConstructor -> SetNode/','...
SetNode -> Expression ['..' Expression]
NewOperator -> NEW Designator
RelOp \rightarrow '>'\rightarrow '\rightarrow ' \leftarrow '\rightarrow '>='-> ' ! = '\rightarrow '=-'\mathord{\hspace{1pt}\text{--}\hspace{1pt}}>\mathord{\hspace{1pt}\text{--}\hspace{1pt}}\mathord{\text{IN}}\rightarrow IS
AddOp \rightarrow '+'\rightarrow '-'
         -> '||'
        \rightarrow '^'
MulOp \rightarrow '{}'\rightarrow ' /'\rightarrow '%'
        \rightarrow '&&'
         -> '<<'
```

```
 -> '>>'
Designator -> ['&'] Ident ['.' Ident | '[' ExprList ']' |
'(' [ExprList] ')']...
ExprList -> Expression/','...
Statement -> (AssignStmt | CallStmt | BreakStmt | ContinueStmt |
               DeleteStmt | DoWhileStmt | ForStmt | FunctionStmt |
               IfStmt | ImportStmt | ReturnStmt | SwitchStmt |
               VarStmt | WhileStmt | WithStmt | Block) [';']
BreakStmt -> BREAK
ContinueStmt -> CONTINUE
DeleteStmt -> DELETE Designator
AssignStmt -> Designator ['+'|'-'|'*'|'/']'=' Expression
CallStmt \rightarrow Designator ['+''+'']'-''-'']ReturnStmt -> RETURN [Expression]
IfStmt -> IF '(' Expression ')' Statement [ELSE Statement]
SwitchStmt -> SWITCH '(' Expression ')' '{' (CaseSelector)... [DEFAULT
':' Statement] '}'
CaseSelector -> CASE SetConstructor ':' Statement
DoWhileStmt -> DO Statement [';'] WHILE '(' Expression ')' ';'
WhileStmt -> WHILE '(' Expression ')' Statement
ForStmt -> FOR '(' ForStmtItem ';' Expression ';' ForStmtItem ')'
Statement
ForStmtItem -> AssignStmt
             -> CallStmt
             -> VarStmt
             -> Empty
TryStmt -> TRY CompoundStmt (FINALLY | EXCEPT) CompoundStmt
FunctionStmt -> FunctionHeading Block
FunctionHeading -> FUNCTION Ident FormalParameters
FormalParameters -> '(' [FormalParam/','...] ')'
FormalParam -> ['&'] Ident
WithStmt -> WITH '(' Designator ')' Statement
```
#### **BasicScript syntax:**

Program -> Statements Statements -> (EOL | StatementList EOL)... StatementList -> Statement/':'... ImportStmt -> IMPORTS (String/,)... DimStmt -> DIM (VarDecl/',')... VarDecl -> Ident [Array] [AsClause] [InitValue] AsClause -> AS Ident Array  $\rightarrow$  '[' ArrayDim/','... ']' ArrayDim -> Expression InitValue -> '=' Expression Expression -> SimpleExpression [RelOp SimpleExpression]... SimpleExpression -> ['-'] Term [AddOp Term]... Term -> Factor [MulOp Factor]... Factor -> Designator -> UnsignedNumber -> String -> '(' Expression ')' -> NOT Factor -> NewOperator -> '<' FRString '>' SetConstructor -> SetNode/','... SetNode -> Expression ['..' Expression] NewOperator -> NEW Designator  $RelOp \rightarrow '>'$  $\rightarrow$  '<'  $\rightarrow$   $\prime$   $\leftarrow$   $\prime$  $\rightarrow '>='$  $\rightarrow ' \Leftrightarrow '$  $\rightarrow$   $\prime$  =  $\prime$  $\rightarrow$  IN  $\rightarrow$  IS  $AddOp \rightarrow '+'$  $\rightarrow$  '-'  $\rightarrow$  '&'  $->$  OR -> XOR

```
MulOp \rightarrow '*'
      \rightarrow ' '/'
      \rightarrow '\'
       -> MOD 
       -> AND 
Designator -> [ADDRESSOF] Ident ['.' Ident | '[' ExprList ']' |
'(' [ExprList] ')']... 
ExprList -> Expression/','... 
Statement -> BreakStmt
            -> CaseStmt
            -> ContinueStmt
            -> DeleteStmt
            -> DimStmt 
            -> DoStmt
            -> ExitStmt
            -> ForStmt
            -> FuncStmt
            -> IfStmt
            -> ImportStmt 
            -> ProcStmt
            -> ReturnStmt
            -> SetStmt
            -> TryStmt
            -> WhileStmt
            -> WithStmt
            -> AssignStmt
            -> CallStmt 
BreakStmt -> BREAK 
ContinueStmt -> CONTINUE 
ExitStmt -> EXIT 
DeleteStmt -> DELETE Designator 
SetStmt -> SET AssignStmt 
AssignStmt -> Designator ['+'|'-'|'*'|'/']'=' Expression 
CallStmt -> Designator ['+''+'|'-''-'] 
ReturnStmt -> RETURN [Expression] 
IfStmt -> IF Expression THEN ThenStmt 
ThenStmt -> EOL [Statements] [ElseIfStmt | ElseStmt] END IF 
          -> StatementList 
ElseIfStmt -> ELSEIF Expression THEN 
                (EOL [Statements] [ElseIfStmt | ElseStmt] | Statement) 
ElseStmt -> ELSE (EOL [Statements] | Statement)
```

```
CaseStmt -> SELECT CASE Expression EOL 
             (CaseSelector...) [CASE ELSE ':' Statements] END SELECT 
CaseSelector -> CASE SetConstructor ':' Statements 
DoStmt -> DO [Statements] LOOP (UNTIL | WHILE) Expression 
WhileStmt -> WHILE Expression [Statements] WEND 
ForStmt -> FOR Ident '=' Expression TO Expression [STEP Expression] EOL 
            [Statements] NEXT 
TryStmt -> TRY Statements (FINALLY | CATCH) [Statements] END TRY 
WithStmt -> WITH Designator EOL Statements END WITH 
ProcStmt -> SUB Ident [FormalParameters] EOL [Statements] END SUB 
FuncStmt -> FUNCTION Ident [FormalParameters] [AsClause] EOL 
             [Statements] END FUNCTION 
FormalParameters -> '(' (FormalParam/',')... ')'
FormalParm -> [BYREF | BYVAL] VarList
```
## *Script structure*

The PascalScript structure is the same as in Object Pascal language:

```
#language PascalScript // this is optional
program MyProgram; // this is optional
uses 'unit1.pas', 'unit2.pas'; 
// uses section - must be before any other sections
// v1.2 changes: warning! the included units are not inserted into the
main unit text. So it can have
// 'program', 'uses' sections and must have the 'main procedure'
section.
var \frac{1}{2} var section
  i, j: Integer;
const // const section
 pi = 3.14159;procedure p1; \frac{1}{2} // procedures and function
var
   i: Integer;
  procedure p2; \frac{1}{2} // nested procedure
   begin
   end;
```

```
begin
end;
begin // main procedure that will be executed.
end.
```
#### The C++Script structure is:

```
#language C++Script // this is optional
#include "unit1.cpp", "unit2.cpp" 
// uses section - must be before any other sections
int i, j; \frac{1}{2} // var section
#DEFINE pi = 3.14159 // const section
void p1() \frac{1}{2} // procedures and function
{ // there is no nested procedures in C++Script
}
{ // main procedure that will be executed.
}
```
The JScript structure is:

```
#language JScript // this is optional
import "unit1.js", "unit2.js" 
// import section - must be before any other sections
var i, j = 0; // var section
function p1() \frac{1}{2} // procedures and function
\{ //
}
                      // main procedure that will be executed. 
p1();
for (i = 0; i < 10; i++) j++)
```
#### The BasicScript structure is:

```
#language BasicScript // this is optional
imports "unit1.vb", "unit2.vb" 
// imports section - must be before any other sections
dim i, j = 0 // var section
function f1() \frac{1}{\sqrt{2}} // procedures and function end function
end function
sub p1()
```

```
end sub
                      // main procedure that will be executed. 
for i = 0 to 10
 p1()
next
```
## *Data types*

 Internally FastScript operates with the Variant type and is based on it. Nevertheless, you can use the following predetermined types in your scripts:

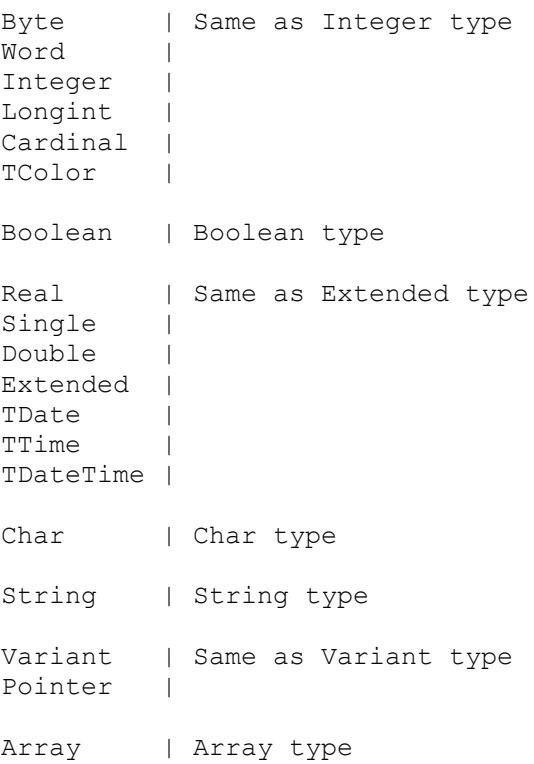

C++Script maps some types to standard types:

int, long = Integer  $void = Integer$  $bool = Boolean$  $float = Extended$ 

 JScript has no types, all types are variants. BasicScript may have types (for example, dim i as Integer), or may have no types and even no variable declaration. In this case a variable will have Variant type.

 Not all of these types can be assign-compatible. Like in Object Pascal, you can't assign Extended or String to an Integer. Only one type - the Variant - can be assigned to all the types and can get value from any type.

 Except the built-in types you can use the enumerated types defined in your application or in add-in modules (for example after adding the TfsGraphicsRTTI component you can use TPenMode, TFontStyles and other types).

## *Classes*

 You cannot define a class inside the script, but you can use the external classes defined in add-in modules or your application. This is an example from the DEMOS\Main demo:

```
var
  f: TForm;
  b: TButton;
procedure ButtonClick(Sender: TButton);
begin
  ShowMessage(Sender.Name);
   f.ModalResult := mrOk;
end;
// there is no need to use all the parameters in event handlers
// because no type checking is performed here
procedure ButtonMouseMove(Sender: TButton);
begin
  b.Caption := 'moved over';
end;
begin
  f := TForm.Create(nil);
   f.Caption := 'Test it!';
   f.BorderStyle := bsDialog;
   f.Position := poScreenCenter;
  b := \text{TButton.Created}(f); b.Name := 'Button1';
  b. Parent := f;
   b.SetBounds(10, 10, 75, 25);
   b.Caption := 'Test';
   b.OnClick := @ButtonClick; { same as b.OnClick := 'ButtonClick' }
   b.OnMouseMove := @ButtonMouseMove;
   f.ShowModal;
   f.Free;
end.
```
 As you can see there is no difference between PascalScript and Delphi code. You can access any property (simple, indexed or default) or method. All the object's published properties are accessible from the script by default. Public properties and methods need the implementation code - that's why you can access it partially (for example, you cannot access the TForm.Print method or TForm.Canvas property because they are not implemented).

You can add your own classes - see "Scripting" chapter for details.

#### *Functions*

 There is a rich set of standard functions which can be used in a script. To get an access to these functions, pass the fsGlobalUnit reference to the TfsScript.Parent property.

```
function IntToStr(i: Integer): String
function FloatToStr(e: Extended): String
function DateToStr(e: Extended): String
function TimeToStr(e: Extended): String
function DateTimeToStr(e: Extended): String
function VarToStr(v: Variant): String
function StrToInt(s: String): Integer
function StrToFloat(s: String): Extended
function StrToDate(s: String): Extended
function StrToTime(s: String): Extended
function StrToDateTime(s: String): Extended
function Format(Fmt: String; Args: array): String
function FormatFloat(Fmt: String; Value: Extended): String
function FormatDateTime(Fmt: String; DateTime: TDateTime): String
function FormatMaskText(EditMask: string; Value: string): string
function EncodeDate(Year, Month, Day: Word): TDateTime
procedure DecodeDate(Date: TDateTime; var Year, Month, Day: Word)
function EncodeTime(Hour, Min, Sec, MSec: Word): TDateTime
procedure DecodeTime(Time: TDateTime; var Hour, Min, Sec, MSec: Word)
function Date: TDateTime
function Time: TDateTime
function Now: TDateTime
function DayOfWeek(aDate: DateTime): Integer
function IsLeapYear(Year: Word): Boolean
function DaysInMonth(nYear, nMonth: Integer): Integer
function Length(s: String): Integer
function Copy(s: String; from, count: Integer): String
function Pos(substr, s: String): Integer
procedure Delete(var s: String; from, count: Integer): String
procedure Insert(s: String; var s2: String; pos: Integer): String
function Uppercase(s: String): String
function Lowercase(s: String): String
function Trim(s: String): String
function NameCase(s: String): String
function CompareText(s, s1: String): Integer
function Chr(i: Integer): Char
function Ord(ch: Char): Integer
procedure SetLength(var S: String; L: Integer)
function Round(e: Extended): Integer
function Trunc(e: Extended): Integer
function Int(e: Extended): Integer
function Frac(X: Extended): Extended
```
function Sqrt(e: Extended): Extended

```
function Abs(e: Extended): Extended
function Sin(e: Extended): Extended
function Cos(e: Extended): Extended
function ArcTan(X: Extended): Extended
function Tan(X: Extended): Extended
function Exp(X: Extended): Extended
function Ln(X: Extended): Extended
function Pi: Extended
procedure Inc(var i: Integer; incr: Integer = 1)
procedure Dec(var i: Integer; decr: Integer = 1)
procedure RaiseException(Param: String)
procedure ShowMessage(Msg: Variant)
procedure Randomize
function Random: Extended
function ValidInt(cInt: String): Boolean
function ValidFloat(cFlt: String): Boolean
function ValidDate(cDate: String): Boolean
function CreateOleObject(ClassName: String): Variant
function VarArrayCreate(Bounds: Array; Typ: Integer): Variant
```
 As you can see, some functions/procedure have default parameters. You can call it just like in Delphi:

Inc $(a)$ ; Inc(b,  $2$ );

 You can connect own function/procedure to a script - see "Scripting" chapter for details.

## *Events*

 You can use event handlers in the script. Unlike the Delphi event handler, script event handlers are **not the methods of the object.** The following example shows how to connect an event handler to the TButton.OnClick event:

```
var
  b: TButton;
  Form1: TForm;
procedure ButtonClick(Sender: TButton);
begin
  ShowMessage(Sender.Name);
end;
begin
  b := TButton.Create(Form1);
  b.Parent := Form1;
  b.OnClick := @ButtonClick; // same as b.OnClick := 'ButtonClick'
 b.OnClick := nil; // clear the event
end.
```
There are some predefined events available in FS iEvents unit:

```
 TfsNotifyEvent
 TfsMouseEvent
 TfsMouseMoveEvent
 TfsKeyEvent
 TfsKeyPressEvent
 TfsCloseEvent
 TfsCloseQueryEvent
 TfsCanResizeEvent
```
 See the "TfsFormsRTTTI component", "TfsExtCtrlsRTTI component" and "TfsDBCtrlsRTTI component" chapters for a list of the available events.

## *Enumerations and Sets*

FastScript supports enumerations. You can write in a script:

Form1.BorderStyle := bsDialog;

Sets are not supported. However, you can use set constants in the following way:

```
Font.Style := fsBold; // Font.Style := [fsBold] in Delphi
Font.Style := fsBold + fsItalic; // Font.Style := [fsBold, fsItalic]<br>Font.Style := 0; // Font.Style := []
                                     // Font.Style := []
```
## *Arrays*

 FastScript supports all kind of arrays: static (one- and multi-dimesional), dynamic, variant arrays. There is an example of script that uses all array types:

```
var 
  ar1: array[0..2] of Integer;
  ar2: array of Integer;
  ar3: Variant;
SetLength(ar2, 3);
ar3 := VarArrayCreate([0, 2], varInteger);
ar1[0] := 1;ar2[0] := 1;ar3[0] := 1;
```
## **FastScript component palette**

Delphi component palette

TfsScript component

TfsClassesRTTI component

TfsGraphicsRTTI component

TfsFormsRTTI component

TfsExtCtrlsRTTI component

TfsDialogsRTTI component

TfsDBRTTI component

TfsDBCtrlsRTTI component

TfsBDERTTI component

TfsADORTTI component

TfsIBXRTTI component

TfsChartRTTI component

## *Delphi component palette*

After the FastScript installing the "FastScript" tab will be created in the Delphi / C++Builder. This tab contains the main FastScript components such as TfsScript, TfsClassesRTTI, etc.

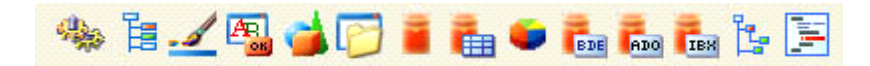

## *TfsScript component - the main scripting component*

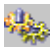

This is a main scripting component.

#### *Properties:*

#### **SyntaxType: String;**

The type of the script language. By default four types of scripts are supported: "PascalScript", "C++Script", "BasicScript", "JScript". Warning! The property has the string type and it is easy to make a mistake in the syntax type indication. The value by default is *"PascalScript".*

#### **Lines: TStrings;**

A script text. Contains strings of the script**.**

#### *Methods:*

#### **function Compile: Boolean;**

Compiles the source code. Source code must be placed in the TfsScript.Lines property before you call the Compile method.

#### **procedure Execute;**

Execute script after compiling.

#### **function Run: boolean**;

Compile and execute script. Returns **true** if compile was successful. This method is the analogue to the **Compile** + **Execute**.

#### *Examples of use:*

*Example1.*

Delphi/Kylix IDE. Loads script file MyTestScript.pas and execute it.

```
fsScript1.Lines.LoadFromFile('MyTestScript.pas');
if fsScript1.Compile then
    fsScript1.Execute
else
 ShowMessage('Script compilation error!');
```
*Example2.*

Delphi/Kylix IDE. Pressing the Button1 gives the strings from fsSyntaxMemo1 component to fsScript1.Lines and execute script.

```
procedure TForm1.Button1Click(Sender: TObject);
begin
   fsScript1.Lines := fsSyntaxMemo1.Lines;
   if not fsScript1.Run then
    ShowMessage('Script compilation error!');
end;
```
*Example3.* Delphi/Kylix IDE. Loads "C++Script" from MyTestScript.cpp file and execute it.

```
fsScript1.Lines.LoadFromFile('MyTestScript.cpp');
fsScript1.SyntaxType := 'C++Script';
if fsScript1.Compile then
    fsScript1.Execute
else
 ShowMessage('Script compilation error!');
```
*Example4.* С++Builder IDE. Loads "C++Script" from MyTestScript.cpp file and execute it.

```
fsScript1->Lines->LoadFromFile('MyTestScript.cpp');
fsScript1->SyntaxType = "C++Script";
if (fsScript1->Compile()) 
    fsScript1->Execute();
else
 ShowMessage("Script compilation error!");
```
## *TfsSyntaxMemo - script editor with syntax highlighting*

## 圉

A special advanced TMemo is adapted for FastScript with support of C++ and Pascal syntax highlighting.

*Available in FastScript for VCL only. It's a "bonus" component and is not supported at present time.*

#### *Properties:*

#### **SyntaxType: TSyntaxType;**

Type of syntax highlighting. Possible values: **stPascal** - for Pascal,  $stCpp - for C++,$ **stSQL** - for SQL, **stText** - a simple text (without highlighting). Default value **stPascal**.

#### **Lines: TStrings;** The edit text.

## **ShowFooter: Boolean;**

Shows the footer with a cursor position, etc.

#### **ShowGutter: Boolean;**

Shows the info in the left part of a text with bookmarks, current step position, etc.

#### **BlockColor: TColor;**

Background color of the selected text.

#### **BlockFontColor: TColor;** Color of the selected text.

**CommentAttr: TFont;** Attributes of the comment font.

**KeywordAttr: TFont;** Attributes of keyword font.

**StringAttr: TFont;** Attributes of the string values font.

**TextAttr: TFont;**

Attributes of a simple text font.

**Modified: Boolean;** True if the text was modified.

**SelText: String;** Contains a selected text.

*Methods:*

**procedure CopyToClipboard;** Copies a selected text to the clipboard.

**procedure CutToClipboard;** Moves a selected text to the clipboard.

**procedure PasteFromClipboard;** Inserts a text from the clipboard to the cursor position.

**procedure SetPos(x, y: Integer);** Sets the cursor position in the text. Line and positions numbering begins from 0. See the **GetPos** method.

**function GetPos: TPoint;** Returns the current cursor position. See **SetPos**.

**procedure ShowMessage(s: String);** Shows a message in the footer.

**procedure Undo;** Cancels the last change.

**function Find(Text: String): boolean;** Searches a text from a current cursor position.

**function IsBookmark(Line : integer): integer;** Return the bookmark number for the line with the **Line** number. Returns -1 if the bookmark is not set. See **AddBookmark** method.

**procedure AddBookmark(Line, Number : integer);** Adds the bookmark number for the line **Line** with the number **Number**. Supports 10 bookmarks with numbers from 0 to 9. See **DeleteBookmark, GotoBookmark** methods.

**procedure DeleteBookmark(Number : integer);** Deletes the bookmark with the number **Number**. See **AddBookmark** method.

#### **procedure GotoBookmark(Number : integer);**

Sets the cursor position to the line with the bookmark with the number **Number**. See **AddBookmark** method.

#### **procedure SetActiveLine(Line : Integer);**

Sets the active line highlighting (for use with the debugger). **Line** is the active line number. The highlighting is disabled if **Line** is set to -1. See the **GetActiveLine** method**.**

#### **function GetActiveLine: Integer;**

Returns the active line number. If there is no active lines it returns -1. See **SetActiveLine** method**.**

#### *Hot keys.*

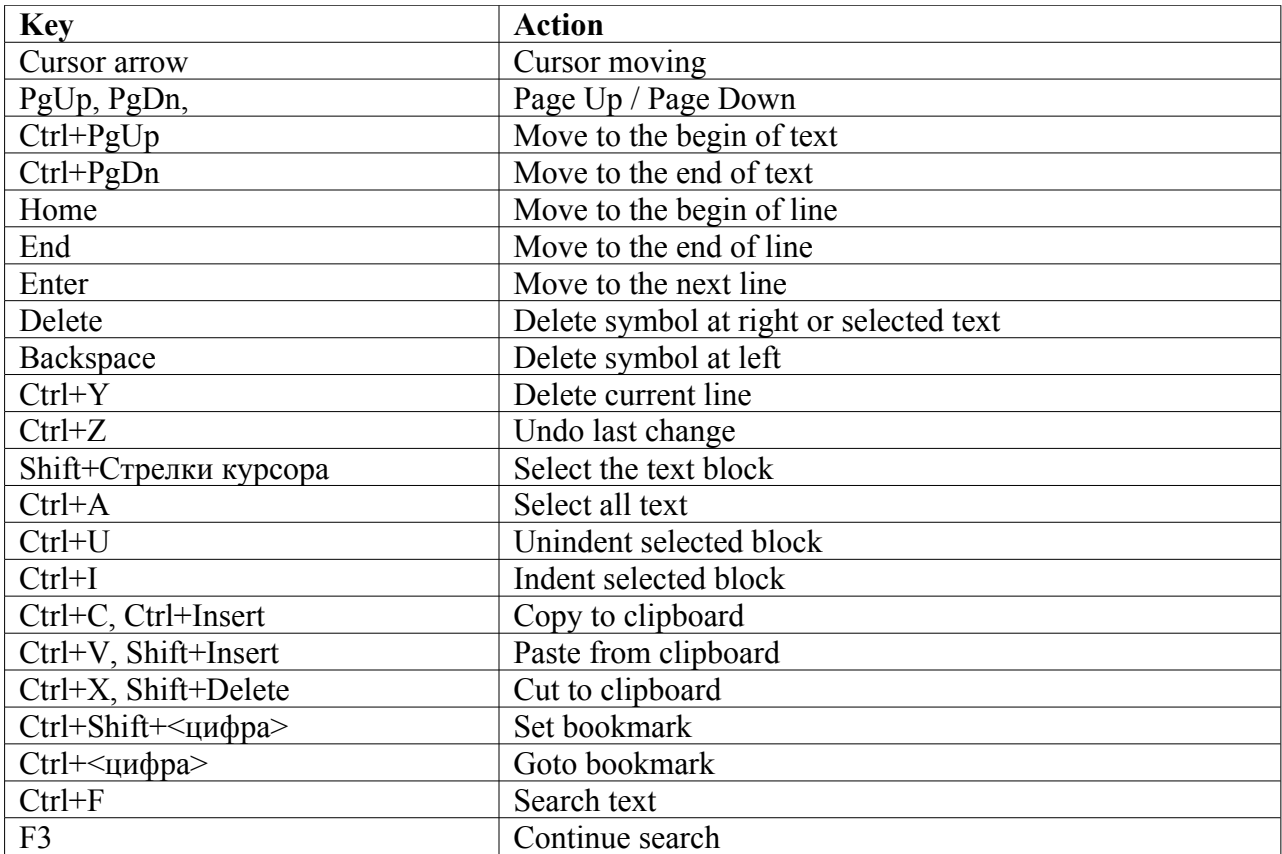

## *TfsTree - classes and functions tree-view*

## ŀ.

Shows available classes and functions in a tree. *It's a "bonus" component and is not supported at present time.*

#### *Properties:*

**property Script: TfsScript;** TfsScript reference.

**property SyntaxMemo: TfsSyntaxMemo; for VCL property SyntaxMemo: TMemo; for CLX** Memo reference.

**property ShowClasses: Boolean;**  The function tree is shown.

**property ShowFunctions: Boolean;**  All the tree nodes are shown .

#### **property Expanded: Boolean;**

Expand all tree nodes.

#### **property ExpandLevel: integer;**

The level of the unfolded tree nodes. 2 by default.

## *TfsClassesRTTI component*

## 诣

 Use this component if you want to get access to Classes.pas stuff in your application. This component allows you to access the following classes inside a script:

```
TObject
constructor TObject.Create
procedure TObject.Free
TPersistent
procedure TPersistent.Assign(Source: TPersistent)
TList
function TList.Add(Item: TObject): Integer
procedure TList.Clear
procedure TList.Delete(Index: Integer)
function TList.IndexOf(Item: TObject): Integer
procedure TList.Insert(Index: Integer; Item: TObject)
function TList.Remove(Item: TObject): Integer
property TList.Count
property TList.Items
TStrings
function TStrings.Add(const S: string): Integer
function TStrings.AddObject(const S: string; AObject: TObject): Integer
procedure TStrings.Clear
procedure TStrings.Delete(Index: Integer)
function TStrings.IndexOf(const S: string): Integer
function TStrings.IndexOfName(const Name: string): Integer
function TStrings.IndexOfObject(AObject: TObject): Integer
procedure TStrings.Insert(Index: Integer; const S: string)
procedure TStrings.InsertObject(Index: Integer; const S: string;
AObject: TObject)
procedure TStrings.LoadFromFile(const FileName: string)
procedure TStrings.LoadFromStream(Stream: TStream)
procedure TStrings.SaveToFile(const FileName: string)
procedure TStrings.SaveToStream(Stream: TStream)
property TStrings.CommaText
property TStrings.Count
property TStrings.Names
property TStrings.Objects
property TStrings.Values
property TStrings.Strings
property TStrings.Text
TStringList
function TStringList.Find(s: String; var Index: Integer): Boolean
procedure TStringList.Sort
property TStringList.Duplicates
property TStringList.Sorted
```
TStream function TStream.Read(Buffer: string; Count: Longint): Longint function TStream.Write(Buffer: string; Count: Longint): Longint function TStream.Seek(Offset: Longint; Origin: Word): Longint function TStream.CopyFrom(Source: TStream; Count: Longint): Longint property TStream.Position property TStream.Size TFileStream constructor TFileStream.Create(Filename: String; Mode: Word) TMemoryStream procedure TMemoryStream.Clear procedure TMemoryStream.LoadFromStream(Stream: TStream) procedure TMemoryStream.LoadFromFile(Filename: String) procedure TMemoryStream.SaveToStream(Stream: TStream) procedure TMemoryStream.SaveToFile(Filename: String) TComponent constructor TComponent.Create(AOwner: TComponent) property TComponent.Owner TfsXMLItem constructor TfsXMLItem.Create procedure TfsXMLItem.AddItem(Item: TfsXMLItem) procedure TfsXMLItem.Clear procedure TfsXMLItem.InsertItem(Index: Integer; Item: TfsXMLItem) function TfsXMLItem.Add: TfsXMLItem function TfsXMLItem.Find(const Name: String): Integer function TfsXMLItem.FindItem(const Name: String): TfsXMLItem function TfsXMLItem.Prop(const Name: String): String function TfsXMLItem.Root: TfsXMLItem property TfsXMLItem.Data property TfsXMLItem.Count property TfsXMLItem.Items property TfsXMLItem.Name property TfsXMLItem.Parent property TfsXMLItem.Text TfsXMLDocument constructor TfsXMLDocument.Create procedure TfsXMLDocument.SaveToStream(Stream: TStream) procedure TfsXMLDocument.LoadFromStream(Stream: TStream) procedure TfsXMLDocument.SaveToFile(const FileName: String) procedure TfsXMLDocument.LoadFromFile(const FileName: String) property TfsXMLDocument.Root const fmCreate const fmOpenRead const fmOpenWrite const fmOpenReadWrite const fmShareExclusive const fmShareDenyWrite const fmShareDenyNone const soFromBeginning const soFromCurrent const soFromEnd

type TDuplicates

 You have an access to all the published properties of these classes and an access to some public properties and methods.

 Note: This is a "fake" component. It is needed only for automatic inclusion of the "FS\_iClassesRTTI" unit to the "uses" clause.

## *TfsGraphicsRTTI component*

## . s

 Use this component if you want to get an access to Graphics.pas stuff in your application. This component allows you to access the following classes inside a script:

```
TFont
TPen
TBrush
TCanvas
procedure TCanvas.Draw(X, Y: Integer; Graphic: TGraphic)
procedure TCanvas.Ellipse(X1, Y1, X2, Y2: Integer)
procedure TCanvas.LineTo(X, Y: Integer)
procedure TCanvas.MoveTo(X, Y: Integer)
procedure TCanvas.Rectangle(X1, Y1, X2, Y2: Integer)
procedure TCanvas.RoundRect(X1, Y1, X2, Y2, X3, Y3: Integer)
procedure TCanvas.StretchDraw(X1, Y1, X2, Y2: Integer; Graphic:
TGraphic)
function TCanvas.TextHeight(const Text: string): Integer
procedure TCanvas.TextOut(X, Y: Integer; const Text: string)
function TCanvas.TextWidth(const Text: string): Integer
property TCanvas.Pixels
TGraphic
procedure TGraphic.LoadFromFile(const Filename: string)
procedure TGraphic.SaveToFile(const Filename: string)
property TGraphic.Height
property TGraphic.Width
TMetafile
TMetafileCanvas
TBitmap
property TBitmap.Canvas
type TFontStyles
type TFontPitch
type TPenStyle
type TPenMode
type TBrushStyle
```
 You have an access to all the published properties of these classes and an access to some public properties and methods.

 Note: This is a "fake" component. It is needed only for automatic inclusion of the "FS\_iGraphicsRTTI" unit to the "uses" clause.

## *TfsFormsRTTI component*

## $\overline{A_{\rm est}^{-1}}$

 Use this component if you want to get an access to StdCtrls.pas and Forms.pas stuff in your application. This component allows you to access the following classes inside a script:

```
TControl
property TControl.Parent
procedure TControl.Hide
procedure TControl.Show
procedure TControl.SetBounds(ALeft, ATop, AWidth, AHeight: Integer)
event TControl.OnCanResize
event TControl.OnClick
event TControl.OnDblClick
event TControl.OnMouseDown
event TControl.OnMouseMove
event TControl.OnMouseUp
event TControl.OnResize
TWinControl
procedure TWinControl.SetFocus
event TWinControl.OnEnter
event TWinControl.OnExit
event TWinControl.OnKeyDown
event TWinControl.OnKeyPress
event TWinControl.OnKeyUp
TCustomControl
TGraphicControl
TGroupBox
TLabel
TEdit
TMemo
TCustomComboBox
property TCustomComboBox.DroppedDown
property TCustomComboBox.ItemIndex
TComboBox
TButton
TCheckBox
TRadioButton
TCustomListBox
property TCustomListBox.ItemIndex
property TCustomListBox.SelCount
property TCustomListBox.Selected
TListBox
TControlScrollBar
TScrollingWinControl
```
TScrollBox

```
TCustomForm
procedure TCustomForm.Close
procedure TCustomForm.Hide
procedure TCustomForm.Show
function TCustomForm.ShowModal: Integer
event TCustomForm.OnActivate
event TCustomForm.OnClose
event TCustomForm.OnCloseQuery
event TCustomForm.OnCreate
event TCustomForm.OnDestroy
event TCustomForm.OnDeactivate
event TCustomForm.OnHide
event TCustomForm.OnPaint
event TCustomForm.OnShow
property TCustomForm.ModalResult
```
TForm

```
type TModalResult
type TCursor
type TShiftState
type TAlignment
type TAlign
type TMouseButton
type TAnchors
type TBevelCut
type TTextLayout
type TEditCharCase
type TScrollStyle
type TComboBoxStyle
type TCheckBoxState
type TListBoxStyle
type TFormBorderStyle
type TWindowState
type TFormStyle
type TBorderIcons
type TPosition
type TCloseAction
```
 You have an access to all the published properties of these classes and an access to some public properties and methods.

 Note: This is a "fake" component. It is needed only for automatic inclusion of the "FS\_iFormsRTTI" unit to the "uses" clause.

## *TfsExtCtrlsRTTI component*

## e4

 Use this component if you want to get an access to ExtCtrls.pas stuff in your application. This component allows you to access the following classes inside a script:

TShape TPaintBox event TPaintBox.OnPaint TImage TBevel TTimer event TTimer.OnTimer TPanel TSplitter TBitBtn TSpeedButton TCheckListBox property TCheckListBox.Checked TTabControl TTabSheet TPageControl procedure TPageControl.SelectNextPage(GoForward: Boolean) property TPageControl.PageCount property TPageControl.Pages TStatusPanel TStatusPanels function TStatusPanels.Add: TStatusPanel property TStatusPanels.Items TStatusBar TTreeNode procedure TTreeNode.Delete function TTreeNode.EditText: Boolean property TTreeNode.Count property TTreeNode.Data property TTreeNode.ImageIndex property TTreeNode.SelectedIndex property TTreeNode.StateIndex property TTreeNode.Text

TTreeNodes

```
function TTreeNodes.Add(Node: TTreeNode; const S: string): TTreeNode
function TTreeNodes.AddChild(Node: TTreeNode; const S: string):
TTreeNode
procedure TTreeNodes.BeginUpdate
procedure TTreeNodes.Clear
procedure TTreeNodes.Delete(Node: TTreeNode)
procedure TTreeNodes.EndUpdate
property TTreeNodes.Count
property TTreeNodes.Item
TTreeView
procedure TTreeView.FullCollapse
procedure TTreeView.FullExpand
property TTreeView.Selected
property TTreeView.TopItem
TTrackBar
TProgressBar
TListColumn
TListColumns
function TListColumns.Add: TListColumn
property TListColumns.Items
TListItem
procedure TListItem.Delete
function TListItem.EditCaption: Boolean
property TListItem.Caption
property TListItem.Checked
property TListItem.Data
property TListItem.ImageIndex
property TListItem.Selected
property TListItem.StateIndex
property TListItem.SubItems
TListItems
function TListItems.Add: TListItem
procedure TListItems.BeginUpdate
procedure TListItems.Clear
procedure TListItems.Delete(Index: Integer)
procedure TListItems.EndUpdate
property TListItems.Count
property TListItems.Item
TIconOptions
TListView
TToolButton
TToolBar
TMonthCalColors
TDateTimePicker
TMonthCalendar
type TShapeType
type TBevelStyle
type TBevelShape
type TResizeStyle
type TButtonLayout
```

```
type TButtonState
type TButtonStyle
type TBitBtnKind
type TNumGlyphs
type TTabPosition
type TTabStyle
type TStatusPanelStyle
type TStatusPanelBevel
type TSortType
type TTrackBarOrientation
type TTickMark
type TTickStyle
type TProgressBarOrientation
type TIconArrangement
type TListArrangement
type TViewStyle
type TToolButtonStyle
type TDateTimeKind
type TDTDateMode
type TDTDateFormat
type TDTCalAlignment
type TCalDayOfWeek
```
 You get an access to all the published properties of these classes and the access to some public properties and methods.

 Note: This is a "fake" component. It is needed only for automatic inclusion of the "FS\_iExtCtrlsRTTI" unit to the "uses" clause.

## *TfsDialogsRTTI component*

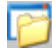

 Use this component if you want to get an access to Dialogs.pas stuff in your application. This component allows you to access the following classes inside a script:

```
TCommonDialog
function TCommonDialog.Execute: Boolean
TOpenDialog
TSaveDialog
TColorDialog
TFontDialog
TPrintDialog
TPrinterSetupDialog
type TOpenOptions
type TFileEditStyle
type TColorDialogOptions
type TFontDialogOptions
type TFontDialogDevice
type TPrintRange
type TPrintDialogOptions
```
 You have an access to all the published properties of these classes and an access to some public properties and methods.

 Note: This is a "fake" component. It is needed only for automatic inclusion of the "FS\_iDialogsRTTI" unit to the "uses" clause.

#### *TfsDBRTTI component*

## 圖

 Use this component if you want to get an access to DB.pas stuff in your application. This component allows you to access the following classes inside a script:

TField property TField.AsBoolean property TField.AsCurrency property TField.AsDateTime property TField.AsFloat property TField.AsInteger property TField.AsDate property TField.AsTime property TField.AsString property TField.AsVariant property TField.DataType property TField.DisplayName property TField.DisplayText property TField.IsNull property TField.Size property TField.Value TFields property TFields.Fields TStringField TNumericField TIntegerField TSmallIntField TWordField TAutoIncField TFloatField TCurrencyField TBooleanField TDateTimeField TDateField TTimeField TBinaryField TBytesField TVarBytesField TBCDField TBlobField procedure TBlobField.LoadFromFile(const FileName: String) procedure TBlobField.LoadFromStream(Stream: TStream) procedure TBlobField.SaveToFile(const FileName: String) procedure TBlobField.SaveToStream(Stream: TStream) TMemoField TGraphicField TFieldDef

```
TFieldDefs
property TFieldDefs.Items
TDataSource
type TBookmark
TDataSet
procedure TDataSet.Open
procedure TDataSet.Close
procedure TDataSet.First
procedure TDataSet.Last
procedure TDataSet.Next
procedure TDataSet.Prior
procedure TDataSet.Cancel
procedure TDataSet.Delete
procedure TDataSet.Post
procedure TDataSet.Append
procedure TDataSet.Insert
procedure TDataSet.Edit
function TDataSet.FieldByName(const FieldName: string): TField
procedure TDataSet.GetFieldNames(List: TStrings)
function TDataSet.FindFirst: Boolean
function TDataSet.FindLast: Boolean
function TDataSet.FindNext: Boolean
function TDataSet.FindPrior: Boolean
procedure TDataSet.FreeBookmark(Bookmark: TBookmark)
function TDataSet.GetBookmark: TBookmark
procedure TDataSet.GotoBookmark(Bookmark: TBookmark)
function TDataSet.Locate(const KeyFields: string; const KeyValues:
Variant; Options: TLocateOptions): Boolean
function TDataSet.IsEmpty: Boolean
property TDataSet.Bof
property TDataSet.Eof
property TDataSet.FieldCount
property TDataSet.FieldDefs
property TDataSet.Fields
property TDataSet.Filter
property TDataSet.Filtered
property TDataSet.FilterOptions
property TDataSet.Active
TParam
procedure TParam.Clear
property TParam.Bound
property TParam.IsNull
property TParam.Text
property TParam.AsBoolean
property TParam.AsCurrency
property TParam.AsDateTime
property TParam.AsFloat
property TParam.AsInteger
property TParam.AsDate
property TParam.AsTime
property TParam.AsString
property TParam.AsVariant
```

```
TParams
```
function TParams.ParamByName(const Value: string): TParam function TParams.FindParam(const Value: string): TParam property TParams.Items type TFieldType type TBlobStreamMode type TLocateOptions type TFilterOptions type TParamType

 You have an access to all the published properties of these classes and an access to some public properties and methods.

 Note: This is a "fake" component. It is needed only for automatic inclusion of the "FS\_iDBRTTI" unit to the "uses" clause.

## *TfsDBCtrlsRTTI component*

## ī.

 Use this component if you want to get an access to DBCtrls.pas stuff in your application. This component allows you to access the following classes inside a script:

```
TDBEdit
TDBText
TDBCheckBox
property TDBCheckBox.Checked
TDBComboBox
property TDBComboBox.Text
TDBListBox
TDBRadioGroup
property TDBRadioGroup.ItemIndex
property TDBRadioGroup.Value
TDBMemo
TDBImage
TDBNavigator
TDBLookupControl
property TDBLookupControl.KeyValue
TDBLookupListBox
property TDBLookupListBox.SelectedItem
TDBLookupComboBox
property TDBLookupComboBox.Text
TColumnTitle
TColumn
TDBGridColumns
function TDBGridColumns.Add: TColumn
property TDBGridColumns.Items
TDBGrid
type TButtonSet
```
type TColumnButtonStyle type TDBGridOptions

 You have an access to all the published properties of these classes and an access to some public properties and methods.

 Note: This is a "fake" component. It is needed only for automatic inclusion of the "FS\_iDBCtrlsRTTI" unit to the "uses" clause.

## *TfsBDERTTI component*

## **Te**pe

 Use this component if you want to get an access to BDE stuff in your application. This component allows you to access the following classes inside a script:

```
TSession
TDatabase
TBDEDataSet
TDBDataSet
TTable
procedure TTable.CreateTable
procedure TTable.DeleteTable
procedure TTable.EmptyTable
function TTable.FindKey(const KeyValues: array): Boolean
procedure TTable.FindNearest(const KeyValues: array)
procedure TTable.RenameTable(const NewTableName: string)
TQuery
procedure TQuery.ExecSQL
function TQuery.ParamByName(const Value: string): TParam
procedure TQuery.Prepare
property TQuery.ParamCount
TStoredProc
procedure TStoredProc.ExecProc
function TStoredProc.ParamByName(const Value: string): TParam
procedure TStoredProc.Prepare
property TStoredProc.ParamCount
type TTableType
type TParamBindMode
```
 You have an access to all the published properties of these classes and an access to some public properties and methods.

 Note: This is a "fake" component. It is needed only for automatic inclusion of the "FS\_iBDERTTI" unit to the "uses" clause.

## *TfsADORTTI component*

## $\overline{F}_{\text{max}}$

 Use this component if you want to get an access to ADO stuff in your application. This component allows you to access the following classes inside a script:

```
TADOConnection
TParameter
TParameters
property TParameters.Items
TCustomADODataSet
TADOTable
TADOQuery
procedure TADOQuery.ExecSQL
TADOStoredProc
procedure TADOStoredProc.ExecProc
type TDataType
```
 You have an access to all the published properties of these classes and an access to some public properties and methods.

 Note: This is a "fake" component. It is needed only for automatic inclusion of the "FS\_iADORTTI" unit to the "uses" clause.

## *TfsIBXRTTI component*

## TEX<sup>1</sup>

 Use this component if you want to get an access to IBX stuff in your application. This component allows you to access the following classes inside a script:

```
TIBDataBase
TIBTransaction
TIBCustomDataSet
TIBTable
TIBQuery
procedure TIBQuery.ExecSQL
TIBStoredProc
procedure TIBStoredProc.ExecProc
```
 You have an access to all the published properties of these classes and an access to some public properties and methods.

 Note: This is a "fake" component. It is needed only for automatic inclusion of the "FS\_iIBXRTTI" unit to the "uses" clause.

#### *TfsChartRTTI component*

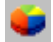

 Use this component if you want to get an access to TeeChart stuff in your application. This component allows you to access the following classes inside a script:

TChartValueList TChartAxisTitle TChartAxis TCustomChartLegend TChartLegend TSeriesMarks TChartGradient TChartWall TChartBrush TChartTitle TChartSeries procedure TChartSeries.Clear procedure TChartSeries.Add(const AValue: Double; const ALabel: String; AColor: TColor) TSeriesPointer TCustomSeries TLineSeries TPointSeries TAreaSeries TCustomBarSeries TBarSeries THorizBarSeries TCircledSeries TPieSeries TFastLineSeries TCustomChart TChart type TChartValue type TLegendStyle type TLegendAlignment type TLegendTextStyle type TChartListOrder type TGradientDirection type TSeriesMarksStyle type TAxisLabelStyle type THorizAxis type TVertAxis type TTeeBackImageMode type TPanningMode type TSeriesPointerStyle type TMultiArea type TMultiBar type TBarStyle

You have an access to all the published properties of these classes and an access to

some public properties and methods.

 Note: This is a "fake" component. It is needed only for automatic inclusion of the "FS\_iChartRTTI" unit to the "uses" clause.

# **Scripting**

The simplest example of scripting Getting the list of the supported languages Displaying the detail info about the syntax error Debugging the the script Adding a procedure to the script Adding a function to the script Adding a function with var and default parameters Adding a function with class parameters Adding a function which returns value of class type Adding a constant to the script Adding a variable to the script Adding an object variable to the script Adding a type to the script Adding an enumeration to the script Adding a set type to the script Adding a class to the script Implementing public properties and methods of the class Implementing the event handler Implementing non-standard event handler Accessing script variables from the Delphi code Calling a script function from the Delphi code

Calling a script function with var parameters Calculation of the expressions Saving and loading of the precompiled code Script tutorials

## *The simplest example of scripting*

 Here is a sample code which demonstrates the easiest way of using FastScript. Just put the TfsScript, TfsPascal and TButton components onto your form and write the following code in the button.OnClick event:

```
procedure TForm1.Button1Click(Sender: TObject);
begin
  fsScript1.Clear;
  fsScript1.Lines.Text := 'begin ShowMessage(''Hello!'') end.';
  fsScript1.Parent := fsGlobalUnit;
  fsScript1.SyntaxType := 'PascalScript';
  if not fsScript1.Run then
     ShowMessage(fsScript1.ErrorMsg); 
end;
```
- Clear the script. It is necessary if you use one component to run many scripts.

- Fill the Lines property by the script code;

- To use standard types and functions pass the fsGlobalUnit to the Parent property.

- Run the script using the PascalScript language. If compilation was successful, Run method returns True. Otherwise an error message is shown.

Another way to use TfsScript without fsGlobalUnit (for example, in multi-thread environment):

```
procedure TForm1.Button1Click(Sender: TObject);
begin
  fsScript1.Clear;
  fsScript1.AddRTTI;
  fsScript1.Lines.Text := 'begin ShowMessage(''Hello!'') end.';
   fsScript1.SyntaxType := 'PascalScript';
   if not fsScript1.Run then
     ShowMessage(fsScript1.ErrorMsg); 
end;
```
## *Getting the list of the supported languages*

 To get the list of the supported languages call the fsGetLanguageList(list: TStrings) procedure, defined in the FS\_iTools unit.

```
uses FS_iTools;
fsGetLanguageList(LangComboBox.Items);
```
## *Displaying the detail info about the syntax error*

```
uses FS iInterpreter, FS iTools;
begin
  if not fsScript1.Compile then
  begin
     { show the error message and position in the status bar }
    StatusBar1.Text := fsScript1.ErrorMsg + ' at ' + fsScript1.ErrorPos;
     Exit;
   end
   else
     fsScript1.Execute;
end;
```
## *Debugging the script*

Use OnRunLine. For example:

```
procedure TForm1.OnRunLine(Sender: TfsScript; const UnitName,
SourcePos: String);
var
  pt: TPoint;
begin
// locate the unit with UnitName name
    ...
// locate the line with pt.Y number
   pt := fsPosToPoint(SourcePos);
   FStopped := True;
   while FStopped do
     Application.ProcessMessages;
end;
```
Examine the demo located in the DEMOS\Main folder.

## *Adding a procedure to the script*

To add a procedure/function to a script, perform the following steps:

- Create a method handler - function of the TfsCallMethodEvent type.

- Call TfsScript.AddMethod method. The first parameter is a function syntax, the second is a link to the handler of TfsCallMethodEvent type.

```
{ the function itself }
procedure TForm1.DelphiFunc(s: String; i: Integer); 
begin
```

```
ShowMessage(s + ', ' + IntToStr(i));
end; 
{ the method handler }
function TForm1.CallMethod(Instance: TObject; ClassType: TClass; const
MethodName: String; 
  var Params: Variant): Variant; 
begin 
  DelphiFunc(Params[0], Params[1]); 
end; 
procedure TForm1.Button1Click(Sender: TObject);
begin
   { clear all items }
  fsScript1.Clear;
   { script text }
   fsScript1.Lines := Memo1.Lines;
   { frGlobalUnit contains standard types and functions }
   fsScript1.Parent := fsGlobalUnit;
   { make DelphiFunc procedure visible to a script }
   fsScript1.AddMethod('procedure DelphiFunc(s: String; i: Integer)',
CallMethod);
   { compile the script }
   if fsScript1.Compile then
     fsScript1.Execute else { execute if compilation was succesfull }
    ShowMessage(fsScript1.ErrorMsg); { show an error message }
end;
   If you want to add several methods, you can do it using one method handler:
   Prog.AddMethod('procedure DelphiFunc(s: String; i: Integer)',
CallMethod); 
   Prog.AddMethod('procedure DelphiFunc2(s: String)', CallMethod); 
{ the method handler }
function TForm1.CallMethod(Instance: TObject; ClassType: TClass; const
MethodName: String; 
   var Params: Variant): Variant; 
begin 
  { dispatch the method call } 
   if MethodName = 'DELPHIFUNC' then 
     DelphiFunc(Params[0], Params[1]) 
   else if MethodName = 'DELPHIFUNC2' then 
     DelphiFunc2(Params[0]); 
end;
```
## *Adding a function to the script*

The same as adding a procedure.

```
 fsScript1.AddMethod('function DelphiFunc2(s: String): Boolean',
CallMethod);
```

```
{ the method handler }
function TForm1.CallMethod(Instance: TObject; ClassType: TClass; const
MethodName: String; 
   var Params: Variant): Variant; 
begin 
 Result := DelphiFunc(Params[0]);
end;
```
## *Adding a function with var and default parameters*

 You don't need to care about default parameters - they are substituted automatically by FastScript. Var parameters must be handled by you.

```
 fsScript1.AddMethod('function DelphiFunc(var s: String; i: Integer =
0): Boolean', CallMethod); 
{ the method handler }
function TForm1.CallMethod(Instance: TObject; ClassType: TClass; const
MethodName: String; 
  var Params: Variant): Variant; 
var
   s: String;
begin 
 s := Params[0];
 Result := DelphiFunc(s, Params[1]);
 Params[0] := s;end;
```
## *Adding a function with the class parameter*

 Since all the parameters are represented as the Variant array type, you need to convert them to objects.

```
Prog.AddMethod('procedure HideButton(Button: TButton)', CallMethod);
{ the method handler }
function TForm1.CallMethod(Instance: TObject; ClassType: TClass; const
MethodName: String; 
  var Params: Variant): Variant; 
begin 
  TButton(Integer(Params[0])).Hide;
end;
```
#### *Adding a function which returns a value of the class type*

Since the values returned by the method handler is the array of theVariant type, you

need to convert the results of theTObject type to the Variant.

```
 fsScript1.AddMethod('function MainForm: TForm', CallMethod); 
{ the method handler }
function TForm1.CallMethod(Instance: TObject; ClassType: TClass; const
MethodName: String; 
  var Params: Variant): Variant; 
begin 
  Result := Integer(Form1);
end;
```
#### *Adding a constant to the script*

 To add a constant to a script, call the TfsScript.AddConst method. The first parameter is the name of the constant, the second one is the type (it must be one of the standard types), the third one is a value.

```
 fsScript1.AddConst('pi', 'Extended', 3.14159);
```
#### *Adding a variable to the script*

 To add a variable to a script, call the TfsScript.AddVariable method. It is similar to AddConst method, except that fact that you can change the value of a variable in a script. Note that the actual Delphi variable is not changed after the script execution.

```
fsScript1.AddVariable('i', 'Integer', i);
```
## *Adding an object to the script*

 To add an object to a script, call the TfsScript.AddObject method. The first parameter is the name of the object, the second one is the object itself.

```
fsScript1.AddObject('Button1', Button1);
```
If object has an unregistered type, you have to register it before calling AddObject:

```
fsScript1.AddClass(TForm1, 'TForm'); 
fsScript1.AddObject('Form1', Form1);
```
 You can also use fsGlobalUnit.AddForm method to add a form or datamodule with all its child components:

fsGlobalUnit.AddForm(Form1);

 In this case you don't need to register the form class by AddClass method. Now you can access a form element in the script:

```
 Form1.Button1.Caption := '...'
```
## *Adding a type to the script*

 To add the own type to a script, call the TfsScript.AddType method. The first parameter is the name of the type, the second one is the one of the supported types:

```
TfsVarType = (fvtInt, fvtBool, fvtFloat, fvtChar, fvtString, fvtClass,
fvtArray, fvtVariant, fvtEnum);
fsScript1.AddType('TCursor', fvtInt);
```
## *Adding an enumeration to the script*

 To add an enumeration type to the script, call the TfsScript.AddEnum method. The first parameter is the name of the type, the second one is the type values separated by commas.

```
fsScript1.AddEnum('TPrinterOrientation', 'poPortrait, poLandscape');
```
#### *Adding a set to the script*

 To add a set type to a script, call the TfsScript.AddEnumSet method. The first parameter is the name of the type, the second one is the type values separated by commas.

```
fsScript1.AddEnumSet('TFontStyles', 'fsBold, fsItalic, fsUnderline,
fsStrikeOut');
```
## *Adding a class to the script*

 To add a class to a script, call the TfsScript.AddClass method. The first parameter is the class type, the second one is the name of the **parent** class.

```
type
   TMyClass = class(TObject)
   ...
   end;
fsScript1.AddClass(TMyClass, 'TObject');
```
 This will make all the published properies of this class available. If you want to make this class available for all the scripts, it is recommended to add this class to the fsGlobalUnit which is a global ancestor of all the scripts.

## *Implementing public properties and methods of the class*

 The AddClass method automatically adds all the published properties of the class. Public properties and methods require an extra work. The following example shows how to add a public method to a class. You need to create the method handler (function of type TfsCallMethod).

```
begin 
 ... 
   { add new class inherited from TObject } 
   with fsScript1.AddClass(TList, 'TObject') do 
   begin 
     { add public methods } 
    AddMethod('function Add(Item: TObject): Integer', CallMethod); 
     AddMethod('procedure Clear', CallMethod); 
  end; 
   ... 
end; 
{ method handler }
```

```
function TForm1.CallMethod(Instance: TObject; ClassType: TClass; 
   const MethodName: String; var Params: Variant): Variant; 
begin 
 Result := 0; if MethodName = 'ADD' then 
   { convert Variant parameter to Pointer type and pass it to Add method
} 
     TList(Instance).Add(Pointer(Integer(Params[0]))) 
   else if MethodName = 'CLEAR' then 
     TList(Instance).Clear 
end;
```
 To implement a property you need to create a method handler and two types property handlers TfsGetValueEvent and TfsSetValueEvent:

```
 TfsGetValueEvent = function(Instance: TObject; ClassType: TClass;
const PropName: String): Variant of object;
  TfsSetValueEvent = procedure(Instance: TObject; ClassType: TClass;
const PropName: String; Value: Variant) of object;
```
 Indexed and default properties are described by the method handler, the ordinary properties are handled by the Get/Set property handlers.

```
begin 
 ... 
   with fsScript1.AddClass(TStrings, 'TPersistent') do 
   begin 
     { property CommaText: String } 
     AddProperty('CommaText', 'string', GetProp, SetProp); 
     { property Count: Integer readonly, second handler is nil } 
     AddProperty('Count', 'Integer', GetProp, nil); 
     { index property Objects[Index: Integer]: TObject } 
     AddIndexProperty('Objects', 'Integer', 'TObject', CallMethod); 
     { default property Strings[Index: Integer]: String } 
     AddDefaultProperty('Strings', 'Integer', 'string', CallMethod); 
   end; 
   ... 
end; 
{ method handler }
function TForm1.CallMethod(Instance: TObject; ClassType: TClass; 
  const MethodName: String; var Params: Variant): Variant; 
begin 
 Result := 0;
   if MethodName = 'OBJECTS.GET' then 
     Result := Integer(TStrings(Instance).Objects[Params[0]]) 
   else if MethodName = 'OBJECTS.SET' then 
     TStrings(Instance).Objects[Params[0]] :=
TObject(Integer(Params[1])) 
   else if MethodName = 'STRINGS.GET' then 
     Result := TStrings(Instance).Strings[Params[0]] 
   else if MethodName = 'STRINGS.SET' then 
     TStrings(Instance).Strings[Params[0]] := Params[1]
```
end;

```
{ property handler }
function TForm1.GetProp(Instance: TObject; ClassType: TClass; 
   const PropName: String): Variant; 
begin 
 Result := 0; if PropName = 'COMMATEXT' then 
     Result := TStrings(Instance).CommaText 
   else if PropName = 'COUNT' then 
     Result := TStrings(Instance).Count 
end; 
{ property handler }
procedure TForm1.SetProp(Instance: TObject; ClassType: TClass; 
   const PropName: String; Value: Variant); 
begin 
   if PropName = 'COMMATEXT' then 
     TStrings(Instance).CommaText := Value 
end;
```
## *Implementing the event handler*

 To add an event to the class, use the TfsClassVariable.AddEvent method. The first parameter is the event name, the second one is the event handler.

```
with fsScript1.AddClass(TControl, 'TComponent') do
  AddEvent('OnClick', TfsNotifyEvent);
```
There are some predefined event handlers available in the FS iEvents unit:

 TfsNotifyEvent TfsMouseEvent TfsMouseMoveEvent TfsKeyEvent TfsKeyPressEvent TfsCloseEvent TfsCloseQueryEvent TfsCanResizeEvent

 See the the "TfsFormsRTTTI component", "TfsExtCtrlsRTTI component" and "TfsDBCtrlsRTTI component" chapters for the list of events available in script.

#### *Implementing non-standard event handler*

There are some predefined event handlers available in FS\_iEvents unit:

```
 TfsNotifyEvent
 TfsMouseEvent
 TfsMouseMoveEvent
 TfsKeyEvent
 TfsKeyPressEvent
 TfsCloseEvent
 TfsCloseQueryEvent
 TfsCanResizeEvent
```
 However, if you need to write your own event handler have a look at the following example:

```
{ example of two event handlers }
type 
   { analogue of TNotifyEvent } 
   TfsNotifyEvent = class(TfsCustomEvent) 
   public 
     procedure DoEvent(Sender: TObject); 
     function GetMethod: Pointer; override; 
   end; 
   { analogue of TKeyPressEvent = procedure(Sender: TObject; var Key:
Char) } 
   TfsKeyPressEvent = class(TfsCustomEvent) 
   public 
     procedure DoEvent(Sender: TObject; var Key: Char); 
     function GetMethod: Pointer; override; 
   end; 
{ TfsNotifyEvent } 
procedure TfsNotifyEvent.DoEvent(Sender: TObject); 
begin 
   { CallHandler is an internal method } 
   CallHandler([Sender]); 
end; 
function TfsNotifyEvent.GetMethod: Pointer; 
begin 
   Result := @TfsNotifyEvent.DoEvent; 
end; 
{ TfsKeyPressEvent } 
procedure TfsKeyPressEvent.DoEvent(Sender: TObject; var Key: Char); 
begin 
   CallHandler([Sender, Key]); 
   { get var parameter } 
  Key := String(Handler.Params[1].Value)[1];
end; 
function TfsKeyPressEvent.GetMethod: Pointer; 
begin
```

```
 Result := @TfsKeyPressEvent.DoEvent; 
end;
```
## *Accessing script variables from the Delphi code*

To get/set the value of a script variables use TfsScript.Variables property.

```
val := fsScript1.Variables['i']; 
fsScript1.Variables['i'] := 10;
```
## *Calling a script function from the Delphi code*

 To call a script function, use TfsScript.CallFunction method. The first parameter is the name of the called function, the second one is the function parameters.

```
// call to 'function ScriptFunc(s: String; i: Integer)'
val := fsScript1.CallFunction('ScriptFunc', VarArrayOf(['hello', 1]));
```
## *Calling a script function with var parameters*

 The same as described above. Use TfsScript.CallFunction1 method if your procedure/function accepts var parameters:

```
var
  Params: Variant;
Params := VarArrayOf(['hello', 1]);
// call to 'function ScriptFunc(var s: String; i: Integer)'
fsScript1.CallFunction1('ScriptFunc', Params); 
ShowMessage(Params[0]);
```
## *Calculation of the expressions*

 If you want to calculate an expression (for example, 'i+1'), call the TfsScript.Evaluate method.

```
ShowMessage(fsScript1.Evaluate('i+1'));
```
It is useful for debugging purposes.

## *Saving and loading of the precompiled code*

 Sometimes it is necessary to save compilation results and perform it later. You can do it with the help of the TfsScript.GetILCode and SetILCode methods. The below code compiles the source script and places the precompiled results to the stream:

```
var
  s: TStream;
fsScript1.Lines.Text := ...; 
fsScript1.GetILCode(s);
```
After this, you can restore the precompiled code from the stream and perform it:

```
fsScript1.SetILCode(s);
fsScript1.Execute;
```
## *Using "uses" directive*

You can split large script to modules, like in Object Pascal:

File unit1.pas:

```
uses 'unit2.pas';
begin
  Unit2Proc('Hello!');
end.
```
#### File unit2.pas:

```
procedure Unit2Proc(s: String);
begin
   ShowMessage(s);
end;
begin
   ShowMessage('initialization of unit2...');
end.
```
As you can see, you should write module name with file extension in quotes. The code placed in begin..end of the included module will be executed when you run script (this is analogue of initialization in the Pascal).

In this example you cannot use unit1 from within unit2. This will cause circular reference and infinity loop when compiling such script. Such references are not allowed since FastScript does not have interface/implementation sections.

Using #language directive, you can write multi-language scripts. For example, one module may be written in PascalScript, another one - using C++Script:

File unit1.pas:

```
uses 'unit2.pas';
begin
  Unit2Proc('Hello from PascalScript!');
end.
```
#### File unit2.pas:

```
#language C++Script
void Unit2Proc(string s)
{
   ShowMessage(s);
}
{
   ShowMessage("unit2 initialization, C++Script");
}
```
The #language directive must be the first line of the file. If this directive exists it overrides TfsScript.SyntaxType setting.

## *Script tutorials*

 Script tutorials are located in the DEMOS\Main\Samples folder. Compile the demo located in the DEMOS\Main folder and open the script samples in it.